# **Istruzioni per l'utente per OBDCheck VP11 V1.2406**

# **Contenuto**

**I. Compatibilità del veicolo II. Consigli sulle app e suggerimenti per la connessione Io II. Guida di installazione rapida IV. Domande frequenti V. Problemi comuni e risoluzione dei problemi VI. Garanzia e supporto VII . Disclaimer**

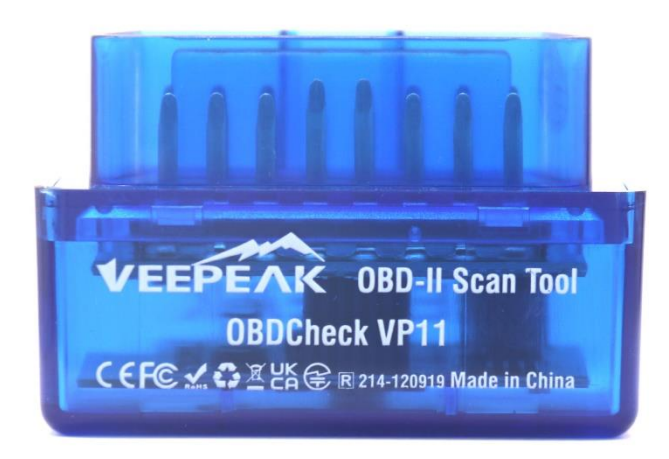

## **I. Compatibilità del veicolo**

#### **(1) Diagnostica OBD II standard (spia del motore di controllo/MIL/SES e lettura del sensore per PID OBD II standard)**

Compatibile con auto e camion leggeri prodotti a partire dall'anno successivo:

Stati Uniti – 1996, Canada – 1998 Unione Europea – 2001 (gas), 2004 (diesel) Australia – 2006 (gas), 2007 (diesel) Messico – 2006, ecc.

#### **Nota :**

1. La compatibilità sopra indicata si applica solo allo standard Diagnostica OBD II (diagnostica del motore di controllo relativa alle emissioni e dati del sensore OBD II standard) e NON include funzionalità speciali come diagnostica avanzata ( come trasmissione, ABS, airbag, controllo della carrozzeria, TPMS), PID specifici del produttore, codifica o ripristino del servizio (come ripristino della spia dell'olio). (Vedi domande frequenti 5 e 7)

2. Per i veicoli ibridi plug-in o completamente elettrici (che non seguono i protocolli OBD II standard), le app OBD2 compatibili come poiché è richiesto l'ELM OBD2 dello scanner per auto (vedi FAQ 6) e non tutti gli attuali PHEV ed EV sono supportati (a seconda della volontà e dei progressi dello sviluppatore).

3 . I veicoli OBD I o i veicoli commerciali (HD-OBD o J1939) non sono compatibili.

#### **(2) Diagnostica avanzata e consigli sull'app:**

**(Non per tutti gli anni di modello; verifica con noi o con il supporto dell'app per confermare)**

Toyota e Lexus: OBD Fusion, Carista OBD FCA :OBD Fusion,OBDJScan,AlfaOBD Ford, Lincoln e Mazda: OBD Fusion, FORScan Lite Nissan e Infiniti: OBD Fusion, Carista OBD Volkswagen/Audi/Seat/Skoda: Carista OBD B MW e Mini (MY 2008+): Carista OBD, Bimmer-tool Suzuki: SZ Viewer Subaru (MY 2012+): ActiveOBD Opel/Vauxhall/Holden: SCANMYOPEL, SCANMYOPELCAN

#### **Qual è la differenza tra la diagnostica standard OBD-II e la diagnostica migliorata/avanzata?**

avanzata della diagnostica di bordo II (OBD-II) si riferisce a diversi livelli di informazioni e capacità diagnostiche nei veicoli.

**Diagnostica standard OBD-II** : richiesta dagli organismi di regolamentazione (ad esempio, EPA negli Stati Uniti) per tutte le auto e gli autocarri leggeri venduti in determinate regioni e si concentra sui dati relativi alle emissioni per garantire che i veicoli siano conformi agli standard ambientali. Fornisce l'accesso a una serie di codici di guasto diagnostici (DTC) standardizzati e parametri di dati in tempo reale (PID standard) come numero di giri del motore, velocità del veicolo, stato del sistema di alimentazione e letture del sensore di ossigeno. Questi dati e codici sono standardizzati per diverse marche e modelli, garantendo che uno scanner OBD-II generico possa leggere le informazioni diagnostiche di base da qualsiasi veicolo conforme.

**Diagnostica avanzata:** fornisce un livello aggiuntivo di dati diagnostici oltre a quanto richiesto dallo standard OBD-II, inclusi codici di guasto diagnostici proprietari e identificazioni estese dei parametri (PID). Questi dati sono spesso specifici per il produttore e il modello del veicolo. La diagnostica avanzata di solito include informazioni più dettagliate su vari sistemi del veicolo come trasmissione, ABS, airbag, moduli di controllo della carrozzeria e altro, che richiedono strumenti diagnostici o software più capaci in grado di interpretare codici e dati specifici del produttore.

# **II. Consigli sulle app e suggerimenti per la connessione (\*Tutte le app elencate di seguito sono le rispettive versioni Android)**

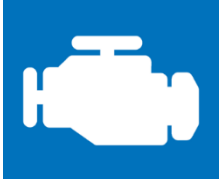

#### **Car Scanner ELM OBD2 ( per lo pi**ù **gratuito)**

Uno strumento diagnostico/computer di bordo/per le prestazioni del veicolo che utilizza un adattatore OBD II per connettersi alla gestione del motore/ECU OBD2. Include molti profili di connessione che ti offrono alcune funzionalità extra per molti veicoli.

**Vai su Impostazioni - Adattatore OBDII ELM327, seleziona Bluetooth come tipo di connessione e seleziona "OBDII" come dispositivo Bluetooth. Se non hai accoppiato il tuo telefono con "OBDII", ti verrà chiesto di inserire il pin (1234) per accoppiarlo. Quindi scegli il profilo di connessione adatto al tuo veicolo, torna al menu principale e fai clic su "Connetti".**

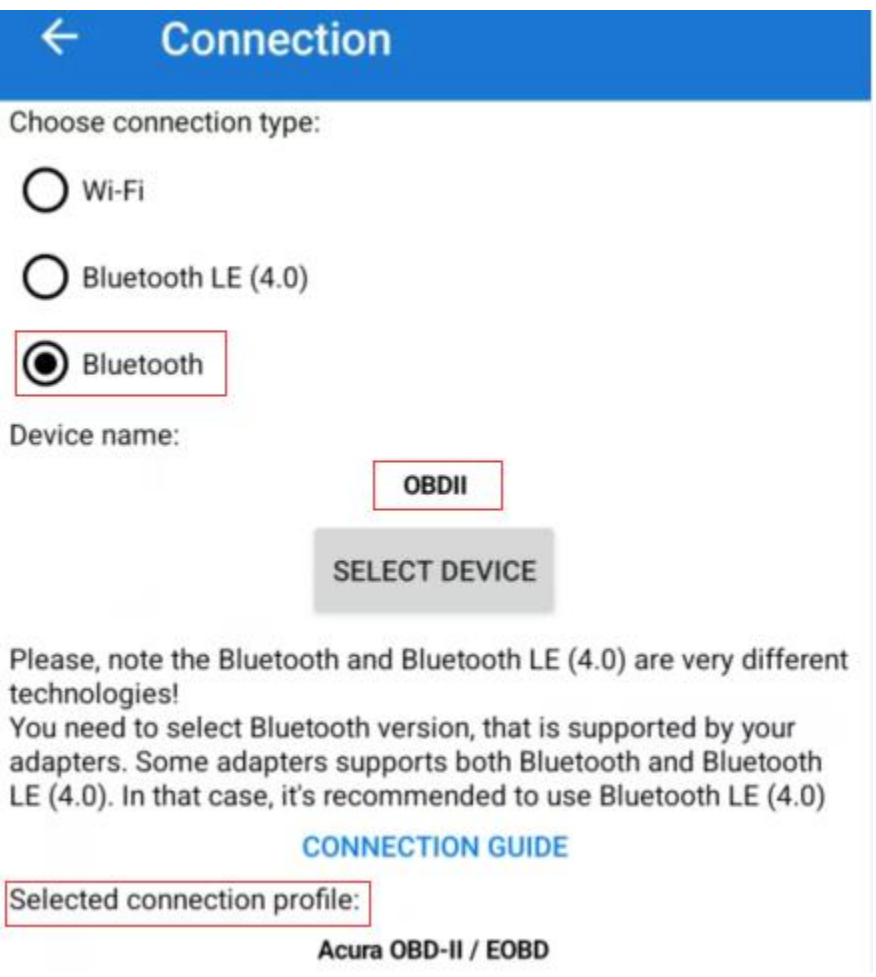

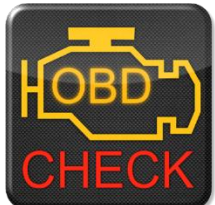

**Torque Lite/ Pro (la versione pro è a pagamento)**

Prestazioni del veicolo, sensori e strumento diagnostico popolari.

**Vai su Impostazioni - Impostazioni adattatore OBD2, seleziona "Bluetooth" come tipo di connessione e "OBDII" come dispositivo Bluetooth.**

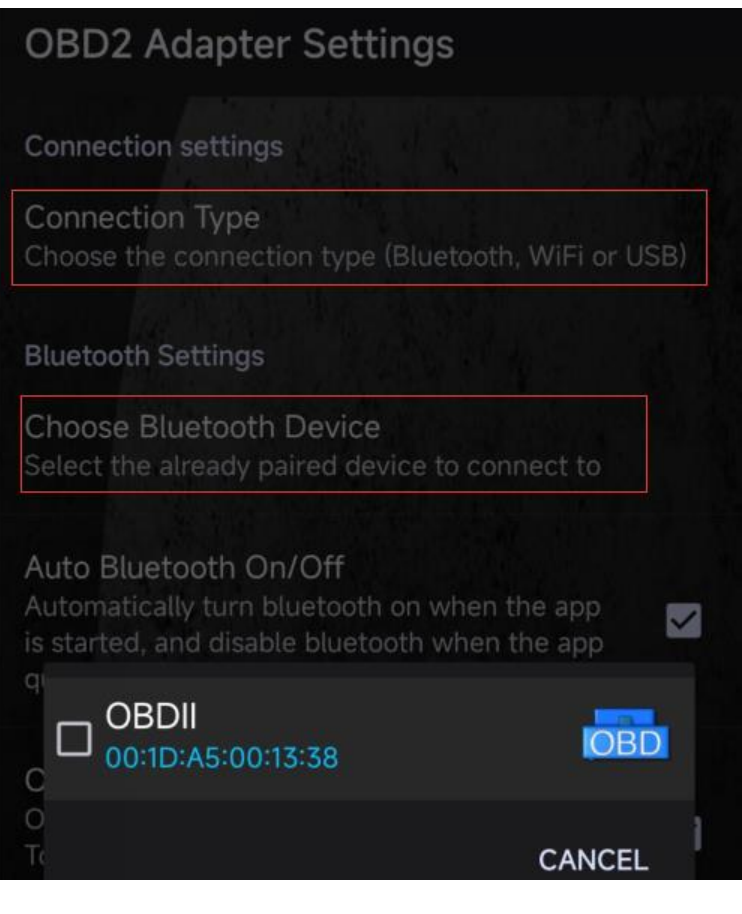

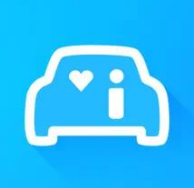

**Infocar ( gratuito con acquisto in-app)** Un'app di gestione intelligente del veicolo che fornisce diagnosi del veicolo e informazioni sullo stile di guida.

**Tocca "Connessione" o vai su Impostazioni, seleziona Bluetooth come Tipo di connessione e seleziona OBDII in "Dispositivi accoppiati" (se è stato accoppiato nelle impostazioni Bluetooth del telefono) o "Dispositivi disponibili" (se non è stato accoppiato) per paio.**

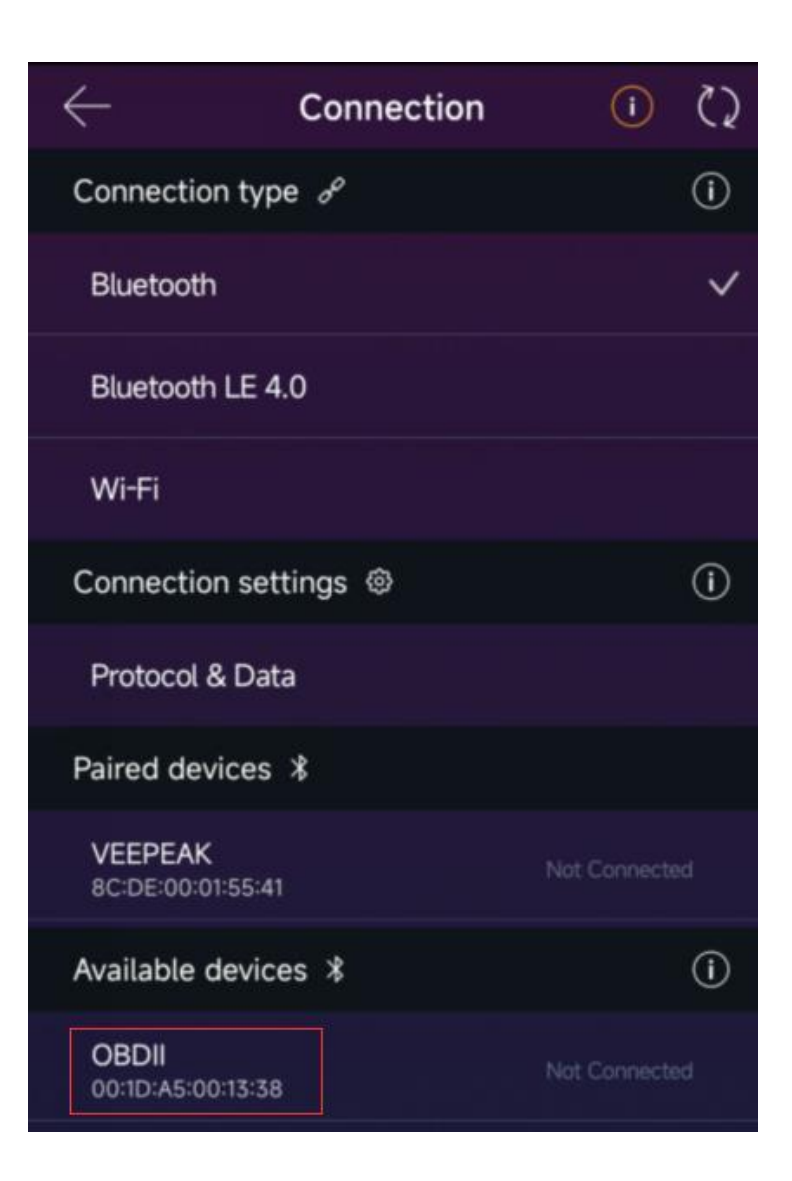

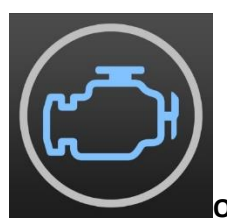

#### **OBD Fusion (a pagamento più acquisto in-app per una diagnostica avanzata)**

Leggi DTC e cancella la spia di controllo del motore, crea dashboard personalizzati, stima il consumo di carburante e molto altro, oltre a diagnostica avanzata per Ford, Lincoln, Mercury, Mazda, Toyota, Lexus, Scion, Nissan, Infiniti, Dodge, RAM, Chrysler, Jeep, e alcuni veicoli FIAT e Alfa Romeo.

**Vai su Impostazioni - Preferenze - Comunicazioni, seleziona Bluetooth come tipo di comunicazione, "OBDII" come dispositivo Bluetooth.**

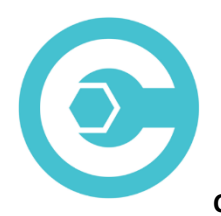

#### **Carista OBD (le funzionalità avanzate richiedono un abbonamento)**

Diagnostica, personalizza e fornisci assistenza alla tua auto con la tecnologia a livello di concessionario per veicoli selezionati Audi, VW, Toyota, Lexus, BMW (vai s[u https://carista.com/en/supported-cars p](https://carista.com/en/supported-cars)er verificare la compatibilità del veicolo).

#### **Selezionare Bluetooth ELM327 come adattatore da connettere.**

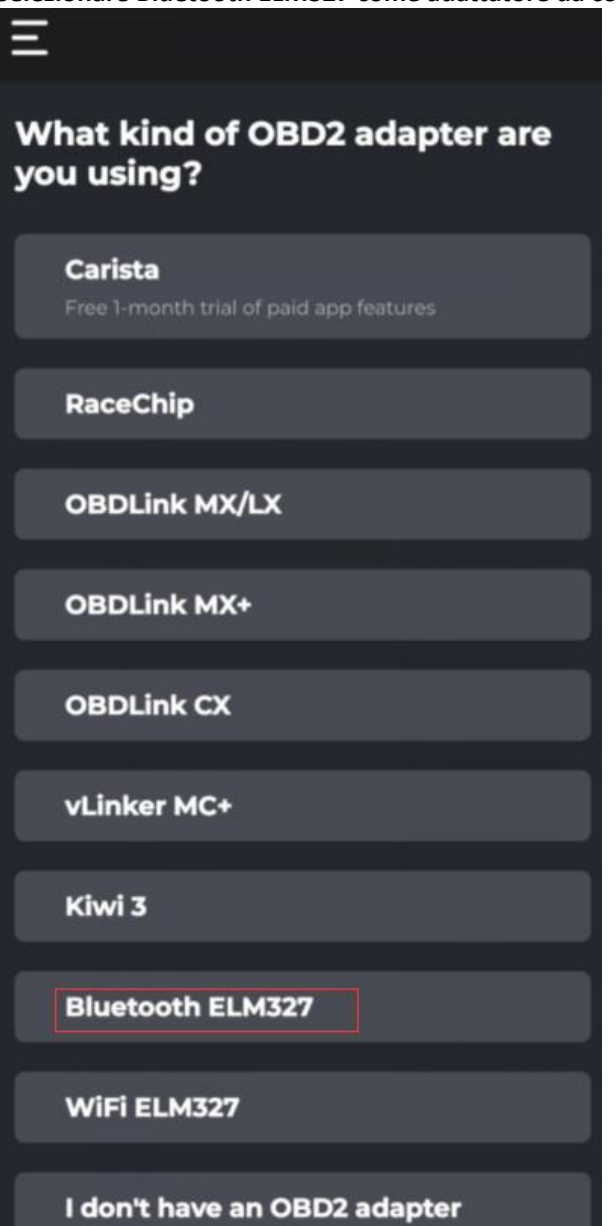

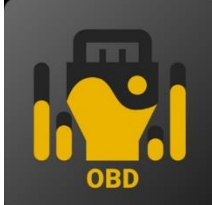

#### **OBD JScan (acquisto in-app)**

Potente app diagnostica per veicoli Jeep, CHRYSLER, Dodge e Ram selezionati che consente l'accesso a tutti i moduli disponibili sul tuo veicolo (vai s[u https://jscan.net p](https://jscan.net/)er verificare la compatibilità del veicolo).

**Selezionare "OBDII" negli adattatori Bluetooth OBD (2.0, 3.0) come adattatore OBD da connettere.**

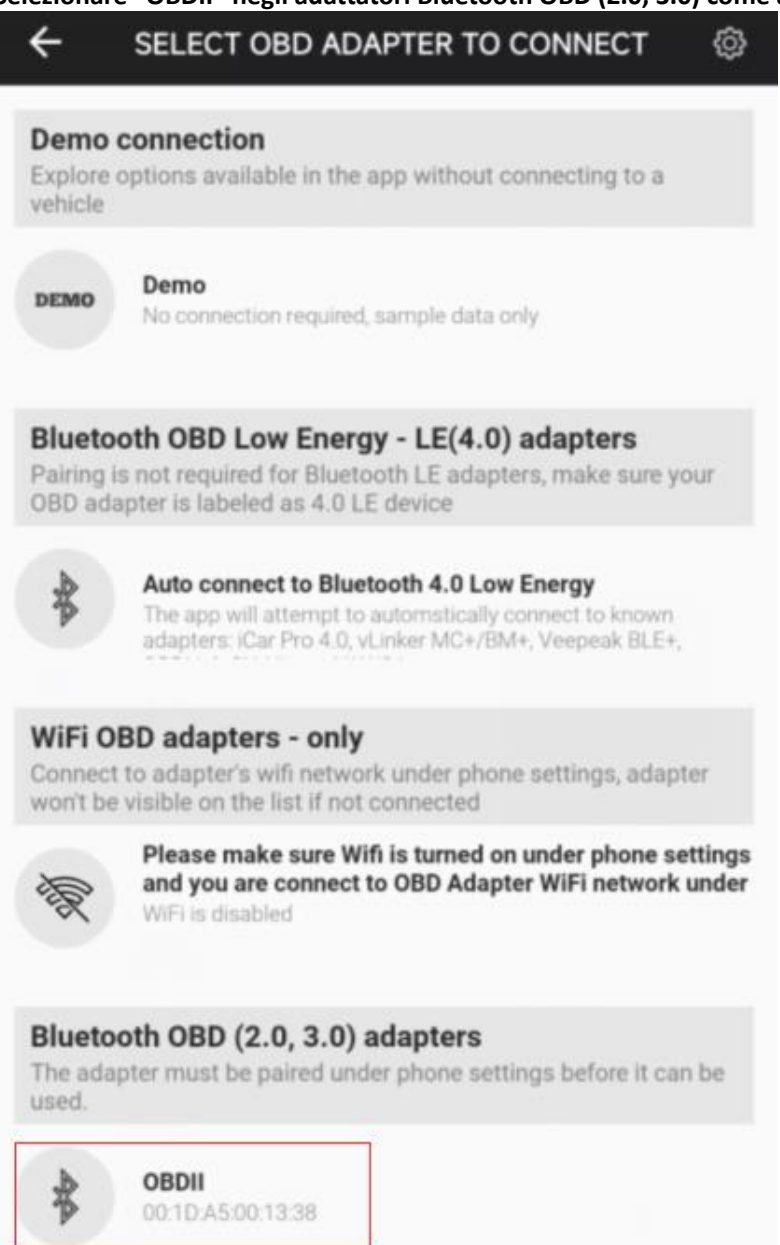

### **Io II. Guida di installazione rapida**

# **(Per passaggi o video dettagliati sulla connessione, visitare la pagina di supporto Veepeak o scansionare il codice QR sul dispositivo).**

1: Scarica e installa l'APP che preferisci (vedi app consigliate nella Parte II).

2: collega il dispositivo alla porta OBD II del tuo veicolo. Si accende una luce rossa. Assicurati che aderisca perfettamente (l'accensione non significa sempre un buon contatto) .

3: accendere l'accensione dell'auto. **Per i veicoli con avviamento a pulsante, premere il pulsante una o due volte senza mettere il piede sul pedale del freno (consultare il manuale dell'auto).**

4: Abilita il Bluetooth sul tuo telefono o tablet per associare un nuovo dispositivo. Quando viene visualizzato il dispositivo "OBDII" (la prima volta potrebbe richiedere un po' più tempo), toccalo per accoppiarlo utilizzando il pin 1234. Dopo l'associazione, potrebbe apparire come salvato, accoppiato o precedentemente connesso. Non è necessario selezionarlo per connettersi nuovamente.

5: eseguire l'APP, effettuare le impostazioni necessarie dell'app (vedere le impostazioni dettagliate nella Parte II) e connettersi.

**Nota:**

**\* Il prezzo dell'app è deciso dallo sviluppatore e non è incluso nel dispositivo. Alcune app richiedono un abbonamento per alcune funzionalità avanzate.**

**\* Il VP11 non è compatibile con i dispositivi iOS. Vedrai un errore non supportato quando provi ad associarlo al tuo iPhone o iPad. Scegli il nostro OBDCheck BLE per dispositivi iOS.**

**\* Potrebbe non essere visualizzato come connesso dopo l'associazione, ma è comunque possibile avviare l'app per connettersi (vedere l'esempio di seguito).**

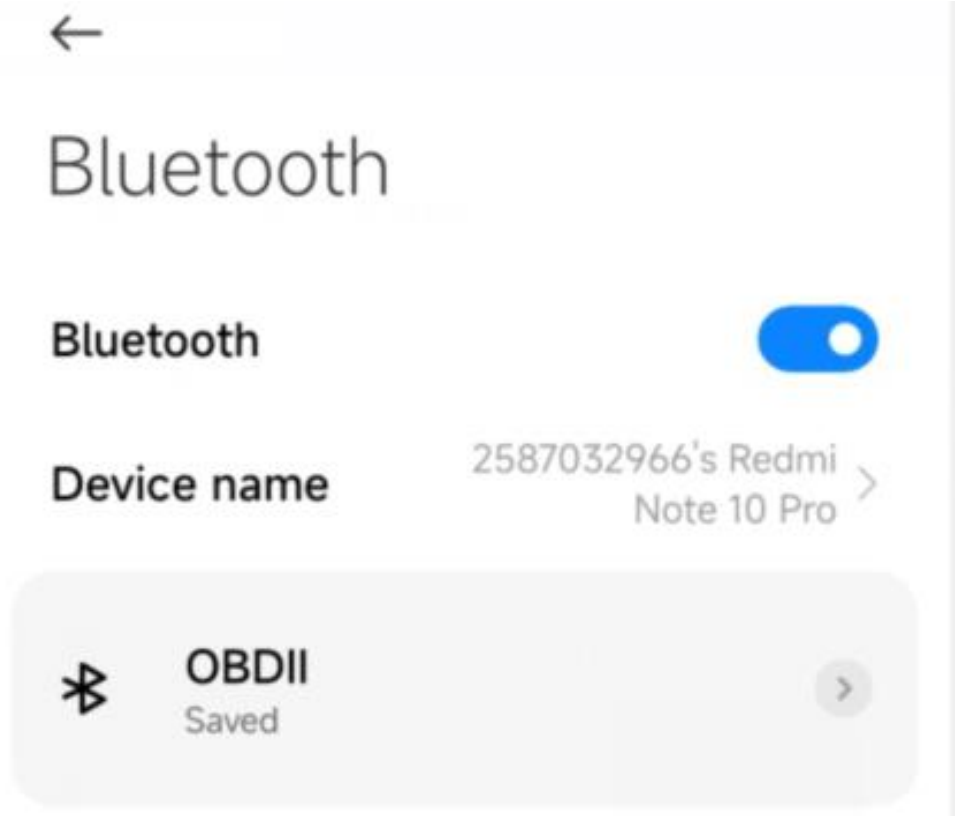

### **V. Domande frequenti**

#### **1. C'**è **un'app inclusa con il dispositivo? Come scegliere l'app per il mio veicolo?**

No, è necessaria un'app OBD2 ma non è inclusa. Sono disponibili molte fantastiche app OBD2 di terze parti per il download (alcune potrebbero richiedere l'acquisto) da Google Play Store e Apple App Store. *Le funzionalità che puoi ottenere dipendono principalmente dall'app scelta.*

Per le funzioni OBD2 standard, consigliamo Car Scanner ELM OBD2, Inforcar, Torque o OBD Fusion (a pagamento).

**Alcune app avanzate richiedono un abbonamento o sono più costose come Carista o OBD JScan.**

*Puoi trovare maggiori dettagli nel documento "Guida alla compatibilità di app e veicoli.pdf", che puoi trovare sulla pagina del prodotto Veepeak (o scansiona il codice QR sul dispositivo e vai alla pagina "download").*

#### **2. Quali dispositivi supporta? Funziona con le unità principali Android?**

L'OBDCheck VP11 è compatibile con i dispositivi Android e Windows. *Nota: non è compatibile con i dispositivi iOS; scegli la versione Bluetooth 4.0 (OBDCheck BLE) per dispositivi iOS.*

Potrebbe avere problemi di compatibilità con alcune unità principali Android a causa della mancanza di supporto per alcuni profili Bluetooth o limitazioni del produttore e non disponiamo di un elenco di compatibilità a causa della complessità del mercato. *Per alcune unità principali Android, puoi controllare le impostazioni Bluetooth e vedere se il pin di accoppiamento è disabilitato o errato. Se il problema persiste, contatta noi o il produttore dell'unità principale per ricevere assistenza.*

#### **3. Quale metodo di connessione utilizza?**

Utilizza il Bluetooth. Imposta il tipo di connessione dell'app su Bluetooth e seleziona OBDII come dispositivo da connettere.

#### *. È necessario che venga visualizzato come connesso nelle impostazioni Bluetooth del telefono?*

No, dopo l'associazione, potrebbe non essere visualizzato come connesso. Lo stato può essere salvato, abbinato o connesso in precedenza su telefoni diversi. Se va all'elenco dei dispositivi collegati in precedenza e non viene visualizzato nell'app Torque, dimenticalo e riesegui l'accoppiamento. Non appena inserisci 1234, passa immediatamente all'app Torque per selezionare il dispositivo Bluetooth (puoi accedere in anticipo alla pagina di impostazione della coppia).

#### **5. Qual è la differenza tra lo standard OBD-II e la diagnostica migliorata/avanzata?**

La diagnostica di bordo standard II (OBD-II) e la diagnostica avanzata si riferiscono a diversi livelli di informazioni e capacità diagnostiche nei veicoli.

**Diagnostica standard OBD-II** : richiesta dagli organismi di regolamentazione (ad esempio, EPA negli Stati Uniti) per tutte le auto e gli autocarri leggeri venduti in determinate regioni e si concentra sui dati relativi alle emissioni per garantire che i veicoli siano conformi agli standard ambientali. Fornisce l'accesso a una serie di codici di guasto diagnostici (DTC) standardizzati e parametri di dati in tempo reale (PID standard) come numero di giri del motore, velocità del veicolo, stato del sistema di alimentazione e letture del sensore di ossigeno. Questi dati e codici sono standardizzati per diverse marche e modelli, garantendo che uno scanner OBD-II generico possa leggere le informazioni diagnostiche di base da qualsiasi veicolo conforme.

**Diagnostica migliorata/avanzata:** fornisce un livello aggiuntivo di dati diagnostici oltre quanto richiesto dallo standard OBD-II, inclusi codici di errore diagnostici proprietari e identificazioni estese dei parametri (PID). Questi dati sono spesso specifici per il produttore e il modello del veicolo. La diagnostica avanzata di solito include informazioni più dettagliate su vari sistemi del veicolo come trasmissione, ABS, airbag, moduli di controllo della carrozzeria e altro, che richiedono strumenti diagnostici o software più capaci in grado di interpretare codici e dati specifici del produttore.

#### **6. Funziona con veicoli ibridi plug-in (PHEV) o completamente elettrici (BEV)?**

I veicoli elettrici, compresi i PHEV, sono veicoli a basse o zero emissioni, pertanto potrebbero non seguire le

specifiche OBD II standard. Pertanto, potrebbe essere necessaria un'app compatibile per la connessione, ad esempio *Car Scanner ELM OBD2 (selezionare il profilo di connessione corrispondente), Dr Prius, LeafSpy, EVNotify, EV Watchdog, MyGreenVolt, CanZE* , ecc. Inoltre, il supporto per gli ultimi veicoli elettrici può essere più complesso a seconda dei piani di sviluppo degli sviluppatori.

#### **7. Può eseguire una diagnostica avanzata per leggere o ripristinare le luci dell'ABS o dell'airbag?**

Dipende principalmente dall'App scelta. La maggior parte delle app OBD-II forniscono solo la diagnostica di base della spia del motore di controllo relativa alle emissioni. Attualmente sono disponibili alcune app che forniscono diagnostica avanzata per veicoli selezionati, ad esempio *OBD Fusion, OBD JScan, AlfaOBD, Carista OBD, FORScan Lite,* ecc. Scansiona il codice QR sul dispositivo per leggere l' *app e la guida alla compatibilità del veicolo* o contatta Veepeak o dallo sviluppatore dell'app per verificare se la diagnostica avanzata è disponibile sul tuo veicolo.

**Nota:** non è possibile ripristinare *le spie di cambio olio o richiesta di manutenzione* e non c'è nessun codice di errore da leggere.

#### **8. Quali dati del sensore posso ottenere?**

I parametri leggibili dipendono da ciò che è installato sul sistema OBDII dal produttore. Generalmente, i veicoli più nuovi forniranno più letture e una velocità di aggiornamento più rapida. Puoi trovare tutti i dati dei sensori supportati dal tuo veicolo nell'app OBD (ad esempio Car Scanner ELM OBD2 - Tutti i sensori).

#### **9. Legge la temperatura di trasmissione?**

La temperatura della trasmissione (fluido) è un **PID specifico del produttore** che appartiene alla **diagnostica avanzata** , quindi non viene letta dalla maggior parte delle app OBD2 generiche. Controlla la disponibilità della diagnostica avanzata o contatta l'assistenza clienti Veepeak per verificare se esiste un'app adatta (simile alla FAQ 6). Puoi provare a cercare le **informazioni PID personalizzate** sul Web e ad aggiungerle nell'app. Questo vale per altri PID specifici del produttore (come i dati DPF).

**Nota :** per i veicoli GM o Ford, è possibile utilizzare l'app OBD Fusion: Impostazione – PID definiti dall'utente, fare clic su Menu in alto a destra – Importa PID integrati, selezionare la marca e verrà visualizzato un elenco di PID estesi, che includere la temperatura di trasmissione.

Car Scanner ELM OBD2 possono anche fornire PID estesi per alcuni veicoli; seleziona il profilo di connessione adatto al tuo veicolo.

#### **10. Quali app non sono supportate?**

**L' OBDCheck VP11 non è compatibile con BimmerCode, BimmerLink, OBDeleven, Carly App, ABRP, ecc. Se non sei sicuro di una determinata app, contattaci per verificare la compatibilità.**

#### **11. Posso lasciare il dispositivo sempre collegato?**

Puoi lasciare l'adattatore collegato per alcuni giorni se la batteria dell'auto non è troppo vecchia o se l'auto viene guidata frequentemente. Se lasci l'auto ferma per più di 1 settimana, ti consigliamo vivamente di rimuovere il dispositivo.

#### **12. Funziona con le moto?**

Potrebbe funzionare con alcune moto se viene utilizzato uno dei protocolli OBD-II ed è disponibile un'app OBD adatta. Per le moto BMW è supportata l'App MotoScan, ma è limitata alla diagnostica e alla lettura dei sensori; la codifica o il ripristino del servizio non sono supportati dal dispositivo.

#### **13. Dove posso trovare come collegare e utilizzare i video?**

Visita la pagina del prodotto "Guide e documenti del prodotto", la pagina del prodotto Veepeak o scansiona il codice QR sul dispositivo per ottenere le istruzioni per l'utente e i video del prodotto più recenti, oltre alla guida alla connessione, alla compatibilità e alla risoluzione dei problemi.

## **V. Problemi comuni e risoluzione dei problemi**

#### **1. Il dispositivo non si accende (nessuna luce rossa).**

Per prima cosa controlla se il fusibile della sigaro del tuo veicolo è in buone condizioni. Puoi anche provare con un altro veicolo per verificare. Se la porta OBD2 del veicolo funziona correttamente, contattaci per ricevere assistenza.

#### **2. Il dispositivo si accende, ma "OBDII" non viene visualizzato nell'elenco dei dispositivi Bluetooth del mio telefono.**

Assicurati che il dispositivo non sia collegato ad altri telefoni o tablet;

Controlla l'elenco salvato e precedentemente connesso;

Riavvia il telefono, disattiva il Bluetooth e riaccendilo, aggiorna l'elenco Bluetooth e attendi ancora qualche secondo.

#### **3. Quando provo ad accoppiarlo con il mio iPhone , dice che non è supportato.**

Sfortunatamente, non funziona con i dispositivi iOS. Seleziona OBDCheck BLE che supporta Bluetooth LE per funzionare con i dispositivi iOS.

#### **4. Impossibile associare il mio telefono Android a "OBDII".**

(1) Disattiva il Bluetooth e riattivalo. Prova ad eseguire l'accoppiamento ancora qualche volta. A volte aiuta.

(2) Riavvia il telefono, disconnetti gli altri dispositivi Bluetooth, disattiva i dati Wi-Fi/cellulare e riprova.

(3) Cancella cache/archiviazione Bluetooth: Impostazioni - App (mostra sistema) - Bluetooth - Memoria e cache, cancellali e RIAVVIA il telefono (il percorso potrebbe essere leggermente diverso a seconda delle marche).

(4) Prova ad associare nelle Impostazioni dell'app, ad esempio Car Scanner ELM OBD2, Infocar, che consente di selezionare il dispositivo non accoppiato e di accoppiarlo.

(5) Per le unità principali Android, controllare le impostazioni Bluetooth e verificare se il PIN è abilitato o il PIN di associazione predefinito è corretto (dovrebbe essere 1234).

#### **5. "OBDII" si disconnette rapidamente o non viene visualizzato come connesso dopo l'associazione.**

Questo può accadere con alcuni telefoni Android ma finché è accoppiato correttamente tramite Bluetooth, puoi semplicemente avviare l'app per connetterti. Potrebbe apparire come salvato, associato o connesso in precedenza, ma in realtà è connesso.

#### **6. L'app non si connette al dispositivo OBD II (la connessione ELM non riesce).**

Assicurati che l'App sia compatibile e di aver effettuato le corrette impostazioni di connessione dell'App (vedi P art II) e concesso i permessi all'App (dispositivi nelle vicinanze);

Rimuovere e reinstallare l'app (soprattutto quando si dispone di un aggiornamento del sistema operativo o l'app non è stata utilizzata per un po' di tempo);

Prova con un'app diversa come Car Scanner ELM OBD2, Infocar, Piston, che possono essere testate gratuitamente.

#### **7. Impossibile connettersi al veicolo (la connessione alla ECU non riesce).**

Assicurati che si adatti bene alla porta OBD2. Prova a spingerlo un po' più forte nella porta OBD2 (l'accensione non significa che si adatti bene);

Assicurati che il tuo veicolo sia compatibile con OBD2 e che il connettore OBD2 sia in buone condizioni;

Verifica se il tuo veicolo è supportato dall'App; Assicurarsi che l'accensione sia inserita o avviare il veicolo per provare;

Provalo su un altro veicolo per verificare se è il problema del dispositivo.

#### **8. La connessione è instabile e si interrompe durante l'uso.**

Mantieni il dispositivo il più vicino possibile al telefono e chiudi le altre app; aggiornare l'app alla versione più

aggiornata; prova con un'altra app (Car Scanner ELM OBD2 o Infocar) per vedere se si ripresenta.

#### **9. Nessun dato viene letto dopo la connessione al veicolo.**

Scollegalo e ricollegalo per connetterti nuovamente; prova con un'altra app e vedi se cambia qualcosa.

#### **10. Impossibile leggere i codici di errore.**

Prova con un'app diversa. Se sul cruscotto sono presenti spie del motore non di controllo, potrebbe essere necessaria un'app in grado di leggere questi codici. Fai riferimento alla domanda frequente 7 o contattaci indicando la marca/modello/anno del tuo veicolo per assistenza.

#### **11. Impossibile cancellare i codici di errore.**

A volte sono necessari più tentativi; prova con Key On Engine Off oppure verifica se esiste una procedura specifica per il tuo veicolo; alcuni veicoli non rispondono adeguatamente al comando di sgombero; alcuni codici richiedono che il guasto venga prima risolto.

**Se non riesci a trovare la risposta o hai ancora problemi a farlo funzionare correttamente dopo la risoluzione dei problemi, contatta l'assistenza clienti Veepeak all'indirizzo support@veepeak.com per assistenza o sostituzione. Ti preghiamo di includere uno screenshot del messaggio di errore in modo da poter esaminare meglio il problema. Il nostro servizio clienti è cordiale e il processo di sostituzione è semplice.**

### **VI. Garanzia e supporto**

Tutti i prodotti Veepeak sono coperti da una garanzia di sostituzione di un anno contro i difetti a partire dalla data della fattura originale. Puoi contattarci attraverso uno dei seguenti modi:

**S può inserire il codice QR sul dispositivo**

**Il nostro sito web per inviare un modulo di contatto** [: https://www.veepeak.com/support](https://www.veepeak.com/support) **E-mail** [: support@veepeak.com .](mailto:support@veepeak.com)

### **VII. Disclaimer**

Attualmente tutte le caratteristiche e le funzioni sono offerte e ottenute tramite App di terze parti.

Nomi di prodotti, loghi, marchi, marche/modelli di veicoli e altri marchi presenti o menzionati nelle presenti istruzioni per l'uso sono di proprietà dei rispettivi titolari dei marchi. Il loro utilizzo non implica alcuna affiliazione o approvazione da parte loro.